# **PyEngine** *Version 1.0.0*

**juil. 13, 2019**

## Informations

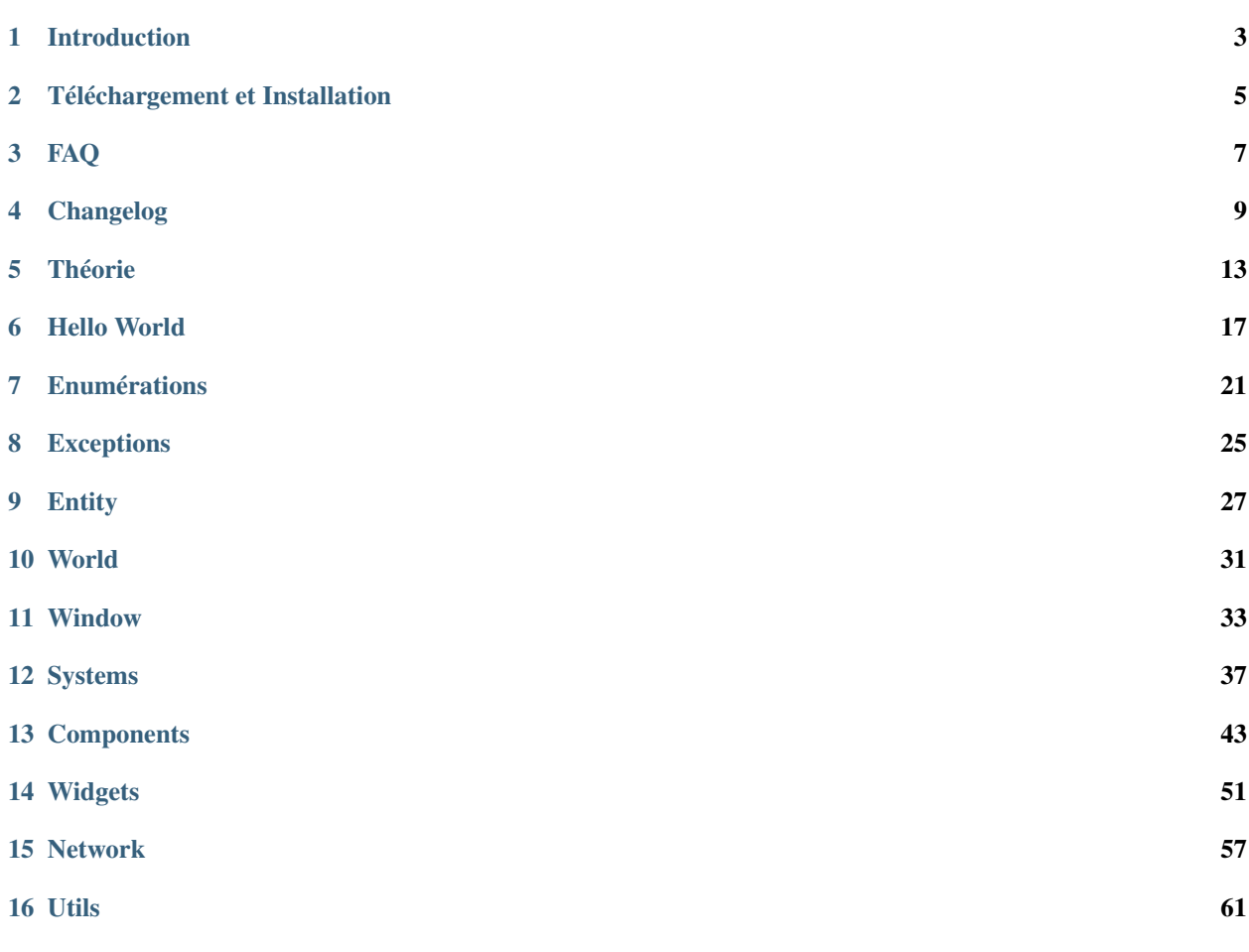

Bienvenue sur la documentation de la bibliothèque PyEngine.

PyEngine est constamment en développement, la documentation est donc susceptible d'être changée. N'hésitez pas à y revenir dès que vous avez un problème.

Note : Il est important de rappeler que PyEngine est un projet OpenSource et développé par des personnes non professionnelles. Vous pouvez, vous aussi, y participer via le github.

Sommaire :

## Introduction

<span id="page-6-0"></span>PyEngine a été créé par LavaPower.

PyEngine se base sur PyGame pour fonctionner. Il a été fait pour être utilisé sur des jeux 2D de tout type : Platformer, Pong, Casse bricks. . .

Vous pouvez retrouver des tutoriels, des exemples et la documentation des différentes classes.

Note : PyEngine est encore très jeune et encore très limité.

Note : Cette documentation liste les méthodes et les attributs des classes qui peuvent être utilisées sans problème et sans risque.

## Téléchargement et Installation

## <span id="page-8-0"></span>**2.1 Dernière release (Méthode simple)**

- Avoir Python et Pip installés
- Faire dans une console : *pip install PyEngine-2D*
- PyEngine est téléchargé et installé

## **2.2 Version en développement (Méthode moins simple)**

- Avoir Python et Pip installés
- Télécharger et décompresser les fichiers du github [\(http://github.com/pyengine-2D/PyEngine\)](http://github.com/pyengine-2D/PyEngine)
- Faire dans une console à l'endroit où sont les fichiers : *python setup.py install*.
- PyEngine est téléchargé et installé

## FAQ

## <span id="page-10-0"></span>**3.1 Qu'est-ce que PyEngine ?**

PyEngine est une bibliothèque python permettant de créer des jeux vidéos 2D plus facilement. C'est une sorte de moteur de jeu très simplifié sans interface.

## **3.2 Pourquoi créer PyEngine ?**

Pour créer un jeu vidéo en python, il existe déjà le très bon PyGame.

Mais en créant mon jeu, je devais créer des systèmes (comme le système d'entité) qui sont pourtant utiles pour tous. J'ai donc fait le choix de créer PyEngine (qui utilise PyGame lui même) (Et puis ça permet un bon entrainement en Python).

## **3.3 Quelles sont les dépendances de PyEngine ?**

Si ce n'est Python, PyEngine utilise PyGame.

### **3.4 Quelles sont les plateformes où PyEngine est utilisable ?**

Si vous pouvez utiliser PyGame et Python, vous pouvez utiliser PyEngine.

## **3.5 Je souhaite participer au développement de PyEngine, comment faire ?**

Envoyez moi un message par Discord (LavaPower#2480) pour voir ce que vous pouvez faire.

## Changelog

<span id="page-12-0"></span>Voici le changelog des versions de PyEngine.

## **4.1 V 1.3.0 : Utils Update - 07/07/19**

- Window : Add is\_running and update\_rate property
- Window : In debug, show fps in console (must be around 60)
- Window-World : Rename and move WorldCallbacks to WindowCallbacks
- WindowCallbacks : Add CHANGEWORLD and STOPWINDOW
- Entity : Can't have the same type of component two times
- EntitySystem-UISystem : Change debug color to blue for ui and red for entity
- EntitySystem : Add get\_all\_entities function
- PhysicsComponent : Create CollisionInfos
- MoveComponent : Unlock diagonal movement
- LifeComponent : Use clamp function to set life
- AnimComponent : Create basic animator system
- Entry : Add width and sprite property
- Entry : Add color and front parameters
- Entry : Define accepted letters
- Network : Create basic network system
- Vec2 : Add normalized function
- Color : Add to\_hex and from\_hex function
- Colors : Add new colors
- loggers : Create logging System
- Lang : Create translate system
- Config : Create Config system
- Maths : Create usefull functions (clamp)
- Unit Tests : Add AnimComponent, loggers, config and lang tests
- Unit Tests : Update Window, Color, Entry and World tests
- Optimization and fix some little errors
- Bug Fix : Entry is update without focus
- Crash Fix : Crash when show id of Entity Texts
- Crash Fix : Crash when use entity\_follow of CameraSystem

## **4.2 V 1.2.0 : Property Update - 09/06/19**

- All : Use property decorator
- All : Add annotation on function will be used by users
- Window : Modify management of Worlds
- Window : Created in middle of the screen
- Window : Can modify size
- GameState : Rename to World
- World : Remove has system function
- Entity-Exception : Replace WrongObjectError to TypeError
- Entity : Can remove component
- CameraSystem : Create basic camera
- MoveComponent : Remove speed
- TextComponent : Add background color
- TextComponent : Add scale
- TextComponent : Add rendered\_size
- Label : Add background color
- Button : Add white filter when it is hovered
- Button : Can change image
- Vec2 : Create vector 2
- Color : Can be add, substact and compared
- Font : Can be compared
- Unit Tests : Create
- Bug Fix : Entity Text is not updated
- Bug Fix : Entity Text is not count in get\_entity
- Bug Fix : MusicSystem return wrong volume
- Bug Fix : Window return wrong title
- Crash Fix : Crash when use Entry
- Crash Fix : Crash when use length setter of Vec2
- Crash Fix : Crash when use TextComponent
- Crash Fix : Crash when we use size of SpriteComponent
- Crash Fix : Crash when we use LifeComponent

## **4.3 V 1.1.2 : Patch Update 2 - 01/06/19**

- UISystem : Add a show\_debug function
- Optimization
- Bug Fix : EntitySystem give wrong id to Entities
- Bug Fix : EntitySystem is render after UISystem
- Bug Fix : Window is always in debug mode

Cette MAJ ne casse pas la combatilbilité avec la précédente.

## **4.4 V 1.1.1 : Patch Update - 30/05/19**

— Create and add PyEngine Logo

- Window : Add icon parameter
- Window : Use Color class
- TextComponent : Add text management
- Bug Fix : OutOfWindow don't take sprite size
- Critical Bug Fix : CollisionCallbacks is not defined in ControlComponent

Cette MAJ ne casse pas la combatilbilité avec la précédente.

## **4.5 V 1.1.0 : General Update - 25/05/19**

- LifeComponent : Remove creation of sprite
- LifeComponent : Add get\_life and get\_maxlife functions
- Entity : Add get\_system function
- World : Remove world
- Enums : Move Enums in classes
- EntitySystem : Add function to remove entity
- UISystem : Add function to remove widget
- SoundSystem : Create
- Widgets : You can hide and show widgets
- Entry : You can use your own background
- Color-Colors : Create color class and colors enums
- Font : Create font class
- Optimisation of lib
- Bug Fix : Rotation of SpriteComponent don't work

## **4.6 V 1.0.2 : Fix Update 2 - 11/05/19**

- Entity : Can get custom component
- Setup : Fix crash when pygame is not installed
- Setup : Don't get PyGame2

Cette MAJ ne casse pas la combatilbilité avec la précédente.

## **4.7 V 1.0.1 : Fix Update - 10/05/19**

- Enums : Add Controls in \_\_all\_
- Entity : Can add custom component

Cette MAJ ne casse pas la combatilbilité avec la précédente.

## **4.8 V 1.0.0 : First Update - 09/05/19**

- Components : Create LifeBarComponent, MoveComponent
- Components : Rework on system (Work with constructor)
- World-Enums : Create WorldCallbacks (OUTOFWINDOW)
- Components/SpriteComponent : Add set\_size function
- Components/PhysicsComponent-Enums : Add CollisionCauses in CollisionCallback
- Components/PhysicsComponent : Add gravity management
- Components/ControlComponent : Add speed management
- Components/ControlComponent : Add controls management
- Components/ControlComponent-Enums : Add LEFTRIGHT and UPDOWN ControlType
- Components/ControlComponent-Enums : Add Controls Enums
- GameState-Window-World : Create GameState System
- Systems/UISystem : Create Wigets System
- Widgets : Create Label, Image, Button, Entry widget
- Window : Add title and background color management
- Exceptions : Rework on system (rename and remove useless exceptions

## **4.9 V 0.2.0-DEV : Little Update - 25/04/19**

- Components/PhysicsComponent : Collision Callback return object
- Systems/EntitySystem : Remove condition to add entity
- Window : Add a function to end game
- Setup.py : Add dependances (PyGame)

## **4.10 V 0.1.0-DEV : Initial Update - 19/04/19**

— First Version

### Théorie

<span id="page-16-0"></span>Avant de s'attaquer aux tutoriels pratiques, il est important de comprendre l'architecture général de PyEngine.

## **5.1 Architecture en arbre**

Il est possible de voir l'architecture de PyEngine comme un arbre.

Ceci induit plusieurs choses :

- Chaque élément peut accéder à tous les autres éléments.
- Il y a un élément initial
- Il y a des éléments transitifs
- Il y a des éléments finaux

Note : Accèder à n'importe quel élément à partir d'un autre est parfois caché ou idiot mais c'est toujours possible.

### **5.2 Window, début de Tout**

PyEngine prend comme élément initial Window. Celui ci correspond en fait à la fenêtre qui s'ouvre quand vous le créez.

C'est à partir de lui que l'on va créer notre architecture.

### **5.3 Les éléments transitifs**

Notre fenêtre a besoin de monde pour fonctionner. Ceux ci sont simplement les Worlds. Ce sont eux qui vont être directement rattaché à Window et qui correspondent aux mondes que vous voyez.

Les éléments qui les suivent sont les Systems. Actuellement PyEngine possède 5 systèmes :

— EntitySystem : Gestionnaire des entités

- UISystem : Gestionnaire des widgets
- MusicSystem : Gestionnaire de la musique de fond
- SoundSystem : Gestionnaire des sons et bruitages
- CameraSystem : Gestionnaire de la caméra

MusicSystem, CameraSystem et SoundSystem n'ont pas d'enfant et font donc aussi office d'éléments finaux.

Mais EntitySystem peut avoir comme enfant des entités et UISystem peut avoir des widgets.

## **5.4 Les éléments finaux**

Les entités ne sont pas forcément des éléments finaux. Elles ont dans la plupart des cas des composants les définissant. Ce sont ces composants qui font office d'éléments finaux.

Du coup des widgets, ce sont bien les éléments finaux.

## **5.5 Représentation de l'architecture**

Architecture général :

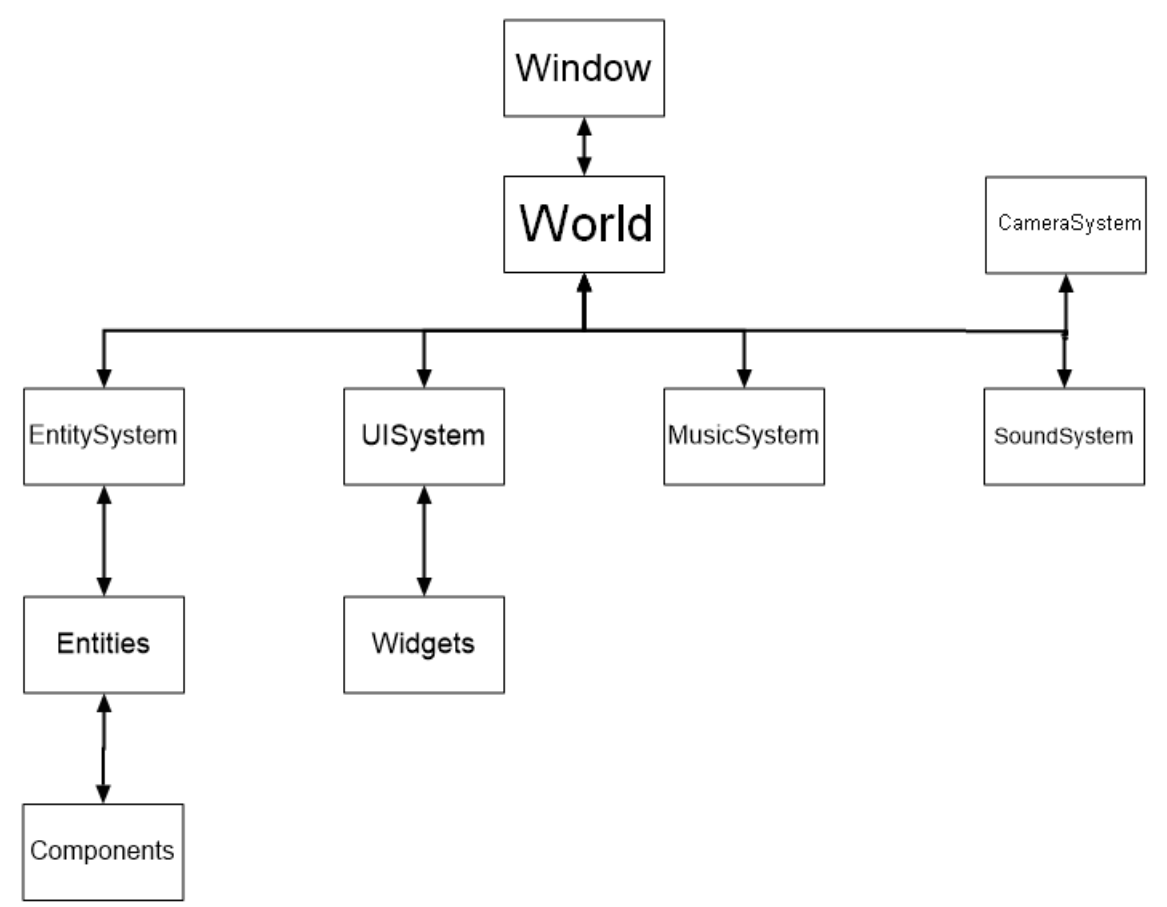

Architecture du tutoriel HelloWorld :

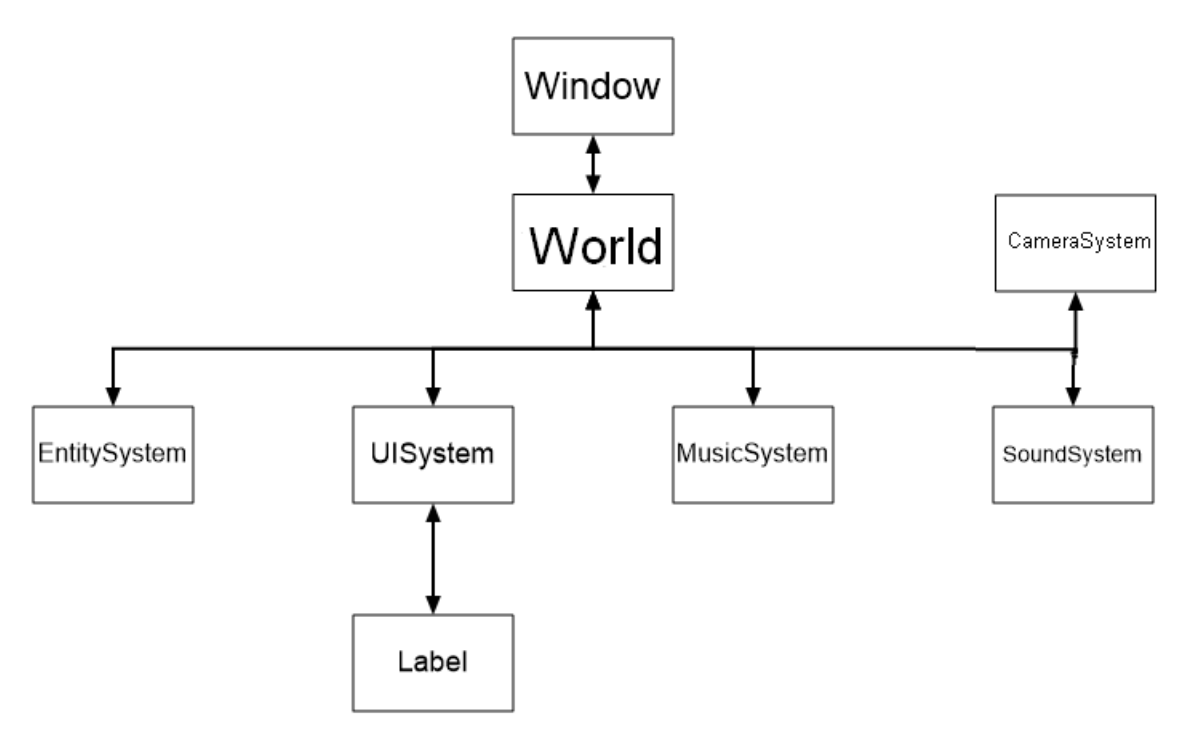

Architecture de l'exemple Pong :

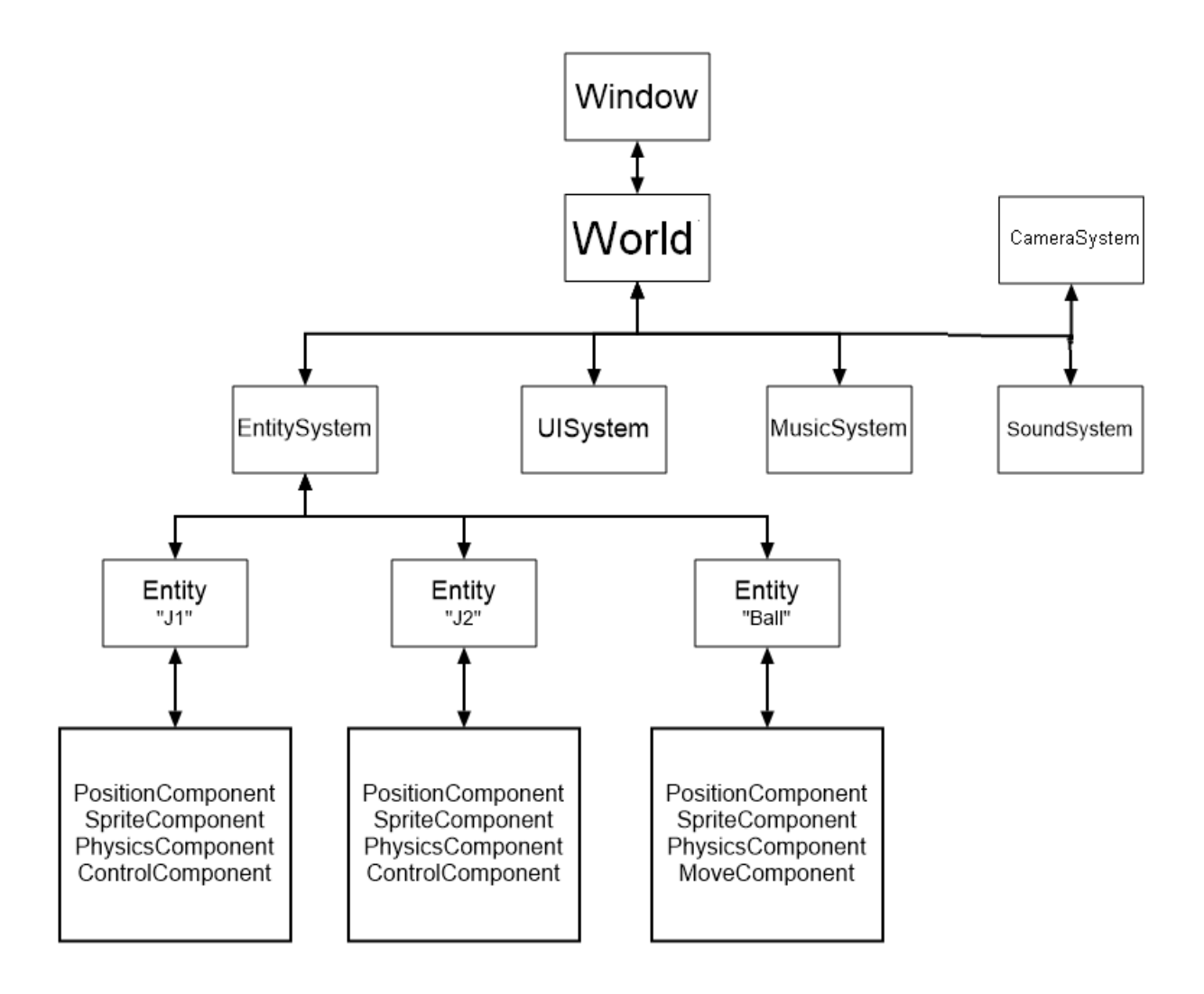

### Hello World

<span id="page-20-0"></span>Dans ce tutoriel, nous allons créer un programme très connu : le fameux Hello World.

Grâce à ce tutoriel, vous saurez créer une fenêtre graphique avec un état de jeu. De plus, vous saurez utiliser le widget Label venant du système d'UI.

### **6.1 Création de la fenêtre**

La première étape est de créer la fenêtre graphique. Ici on va créer une fenêtre de 500 par 300 pixels avec un fond blanc.

Tout d'abord, il faut importer la classe de la fenêtre ainsi que de quoi utiliser les couleurs via :

```
from pyengine import Window # Window étant la classe de notre fenêtre.
from pyengine.utils import Colors
```
Ensuite, il faut l'initialiser :

```
fenetre = Window(500, 300, Colors.WHITE.value)
# 500 : Largeur
# 300 : Longueur
# Colors.WHITE.value : Couleur blanche
```
Si vous lancez ce code, vous verrez la fenêtre se lancer puis se fermer directement.

Pour régler ce problème, il faut lancer la boucle de la fenêtre. Pour cela, il suffit de faire :

fenetre.run()

Lancez le programme et vous devriez avoir ceci :

```
pygame window
                                                                             \times\Box
```
## **6.2 Création du texte**

Maintenant, nous allons afficher notre texte.

Pour cela, nous allons utiliser le monde de notre fenêtre afin de récupérer le système qui gère l'ui.

**from pyengine.Systems import** UISystem

uisystem = fenetre.world.get\_system(UISystem)

Ensuite, nous devons créer notre widget et l'ajouter à notre système :

```
from pyengine.Widgets import Label
from pyengine.Utils import Vec2
hello = Label(Vec2(0, 0), "Hello World !", Colors.BLACK.value)
# Vec2(0, 0) : Position x, y
# "Hello World !" : Texte
# Colors.BLACK.value : Couleur noire
uisystem.add_widget(hello)
```
Ce qui nous donne au final :

```
from pyengine import Window, GameState
from pyengine.Systems import UISystem
from pyengine.Widgets import Label
from pyengine.utils import Colors, Vec2
fenetre = Window(500, 300, Colors.WHITE.value)
uisystem = fenetre.world.get_system(UISystem)
```
(suite sur la page suivante)

(suite de la page précédente)

```
hello = Label(Vec2(0, 0), "Hello World !", Colors.BLACK.value)
uisystem.add_widget(hello)
```
fenetre.run()

Avec comme résultat :

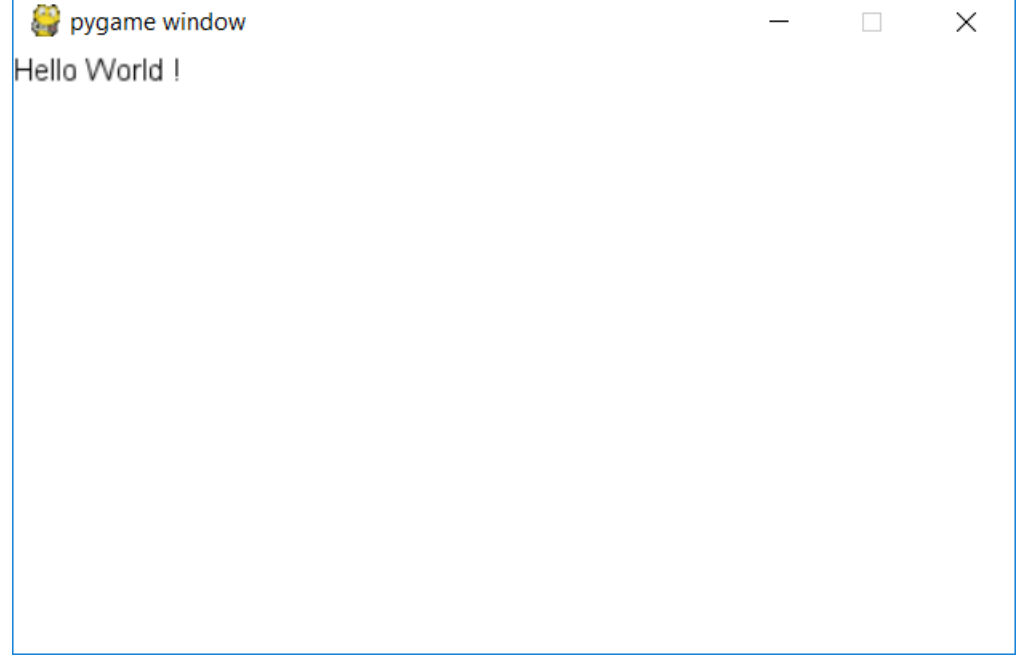

## Enumérations

<span id="page-24-0"></span>PyEngine incorpore beaucoup d'énumérations utilisées dans ses différentes classes.

Note : Pour les importer, il faudra donc importer soit le \_\_init\_\_ soit la classe référente.

En voici la liste :

## **7.1 Colors**

Description Correspond à des couleurs prédéfinies

Valeurs

- WHITE : Couleur blanche
- BLACK : Couleur noire
- BLUE : Couleur bleue
- RED : Couleur rouge
- GREEN : Couleur verte
- FUCHSIA : Couleur fuchsia
- GRAY : Couleur grise
- LIME : Couleur vert clair
- MAROON : Couleur marron
- NAVYBLUE : Couleur bleu clair
- OLIVE : Couleur olive
- PURPLE : Couleur violetle
- SILVER : Couleur argent
- TEAL : Couleur teal
- YELLOW : Couleur jaune
- ORANGE : Couleur orange
- CYAN : Couleur cyan

Classe Color

Note : Pour utiliser ces couleurs, il faut utiliser la méthode .value() dessus. Exemple : white = Colors.WHITE.value()

## **7.2 ControlType**

Description Correspond aux différents types de contrôles

Valeurs

- FOURDIRECTION : L'objet se déplace dans les quatres directions.
- CLASSICJUMP : L'objet se déplace latéralement et fait un saut simple
- DOUBLEJUMP : Comme le CLASSICJUMP mais avec un double saut
- CLICKFOLLOW : L'objet se déplace vers l'endroit du clic de la souris
- LEFTRIGHT : L'objet se déplace latéralement, sans saut
- UPDOWN : L'objet se déplace de bas en haut

Classe ControlComponent

## **7.3 Controls**

Description Correspond aux contrôles utilisables dans PyEngine

Valeurs

- UPJUMP : Direction vers le haut (sert aussi au saut)
- LEFT : Direction vers la gauche
- RIGHT : Direction vers la droite
- DOWN : Direction vers le bas

Classe ControlComponent

## **7.4 MouseButton**

Description Correspond aux différents boutons de la souris

#### Valeurs

- LEFTCLICK : Clic gauche
- MIDDLECLICK : Clic molette
- RIGHTCLICK : Clic droit

Classe ControlComponent

## **7.5 CollisionCauses**

Description Correspond aux différentes causes d'une collision

#### Valeurs

- UNKNOWN : Cause inconnu
- GRAVITY : Causée par la gravité
- LEFTCONTROL : Causée par un déplacement à gauche du ControlComponent
- RIGHTCONTROL : Causée par un déplacement à droite du ControlComponent
- UPCONTROL : Causée par un déplacement en haut du ControlComponent
- DOWNCONTROL : Causée par un déplacement en bas du ControlComponent

— MOVECOMPONENT : Causée par un déplacement du MoveComponent

Classe PhysicComponent

Note : Si une collision à lieu à cause d'un saut, c'est la cause GRAVITY qui sera affichée.

## **7.6 WindowCallbacks**

Description Correspond aux différents types de callback renvoyé par la state

Valeurs

- OUTOFWINDOW : Activé quand un élément dépasse les bords de l'écran
- CHANGEWORLD : Activé quand on change de monde
- STOPWINDOW : Activé à l'arret de la fenêtre

Classe Window

Note : Un callback est simplement une fonction lancée suivant des évènements précis.

## Exceptions

<span id="page-28-0"></span>PyEngine incorpore beaucoup d'exceptions utilisées dans ses différentes classes. En voici la liste :

## **8.1 NoObjectError**

Description L'objet n'existe pas.

## **8.2 CompatibilityError**

Description L'objet est incompatible avec un autre objet.

## Entity

<span id="page-30-0"></span>Cette classe correspond à une entité de votre jeu.

## **9.1 Constructeur**

Description Crée l'objet Entity Paramètre Rien

Voici ses attributs :

## **9.2 identity**

Description Id de l'entité Type int

Note : Le système définit l'id lui même. Elle ne doit pas être changée.

## **9.3 system**

Description Système gérant l'entité Type EntitySystem

Note : Le système se définit lui même. Il ne doit pas être changé.

Voici ses méthodes :

### **9.4 attach\_entity**

Description Attache une entité à l'entité Retourne Rien Paramètre entity <Entity> : Entité à attacher

## **9.5 add\_component**

Description Ajoute un composant à l'entité Retourne <Components> : Composant ajouté Paramètre component <Components> : Composant à ajouter

Note : Components fait référence à toutes les classes étant des composants.

Avertissement : Peut retourner une exception : TypeError

## **9.6 remove\_component**

Description Supprime un composant à l'entité Retourne Rien Paramètre component <Components> : Composant à ajouter

Note : Components fait référence à toutes les classes étant des composants.

Note : Supprimer un composant peut être dangereux. Faites le que si vous n'avez pas le choix.

### **9.7 has\_component**

Description Vérifie l'existence d'un composant dans l'entité Retourne <br/> <br/> <br/> <br/> <br/> <br/> <br/> <br/> <br/> <br/> <a>
<br/>
Retourne <br/><br/>
<br/>
<</a>
<</a>
<</a>
<</a>
<</a>
<</a>
<</a>
<</a>
<</a>
<</a>
<</a>
<</a>
<</a>
<</a>
<</a>
<</a>
<</a>
<</a>
<</a>
<</ Paramètre component <Components> : Composant à ajouter

Note : Components fait référence à toutes les classes étant des composants.

## **9.8 get\_component**

Description Récupère un composant de l'entité Retourne <Components|None> : Composant dont le type est <component> s'il existe Paramètre component <Components> : Composant à récupérer

Note : Components fait référence à toutes les classes étant des composants.

## **World**

<span id="page-34-0"></span>Cette classe correspond à un monde de votre jeu

### **10.1 Constructeur**

Description Crée l'objet Monde Paramètre window <Window> : Fenêtre liée au monde

Voici ses attributs :

## **10.2 window**

Description Fenêtre liée au monde Type Window

Voici ses méthodes :

## **10.3 get\_system**

Description Récupère un système du monde Retourne <Systems|None> : Système du type <classe> s'il existe Paramètre <Systems> : Classe du système à récupérer

Note : Systems fait référence aux systèmes (EntitySystem, UISystem, SoundSystem, CameraSystem et MusicSystem)
# CHAPITRE 11

# **Window**

Cette classe correspond à la fenêtre ouverte par votre jeu.

# **11.1 Constructeur**

Description Crée l'objet Window

#### Paramètres

- width <integer> : Largeur de la fenêtre
- height <integer> : Hauteur de la fenêtre
- color <Color> (Color()) : Couleur de fond
- title <string> (« PyEngine ») : Titre de la fenêtre
- icon <string> (None) : Chemin vers l'icon de la fenêtre
- debug <boolean> (False) : Mode debug

Note : Si l'icon vaut « None » la fenêtre aura l'icon de PyGame

Voici ses attributs :

# **11.2 title**

Description Titre de la fenêtre Type string

# **11.3 color**

Description Couleur de fond de la fenêtre Type Color

# **11.4 update\_rate**

Description Nombre de frames par secondes théorique Type int

# **11.5 size**

Description Taille de la fenêtre Type Tuple[int, int]

# **11.6 debug**

Description Mode débug Type boolean

# **11.7 world**

Description Monde de la fenêtre Type World

Voici ses méthodes :

# **11.8 stop**

Description Arrête le jeu Retourne Rien Paramètre Rien

# **11.9 run**

Description Lance le jeu Retourne Rien Paramètre Rien

# **11.10 set\_callback**

Description Définit un Callback

Retourne Rien

Paramètres

- callback <WindowCallbacks> : Callback à définir
- function <Function> : Fonction lancée au moment du callback

Les callbacks peuvent demander des paramètres. Il faut donc les fournir dans la fonction lancée.

#### **OUTOFWINDOW**

- <Entity> Entité qui dépasse les bords
- <Vec2> Position de l'entité

#### STOPWINDOW Rien

#### **CHANGEWORLD**

- <World> Ancien Monde
- <World> Nouveau Monde

Note : Un callback est simplement une fonction lancée suivant des évènements précis.

Avertissement : Peut retourner une exception : TypeError

Avertissement : Peut retourner les exceptions : NoObjectError

# CHAPITRE 12

# Systems

Vous trouverez dans cette catégorie toutes les classes et fonctions relatant aux systèmes de monde.

# **12.1 EntitySystem**

Cette classe correspond à la caméra du monde

Avertissement : Si vous utilisez la caméra, faites attention à la position de vos entités. PyGame n'incorpore pas de caméra donc pour chaque movement de caméra, PyEngine applique le mouvement inverse aux entités. Exemple : Si une entité est en 10, 10 et que l'on met la caméra en 10, 10, l'entité se trouvera en 0, 0.

Voici ses attributs :

## **12.1.1 position**

Description Position de la caméra Type Vec2

## **12.1.2 offset**

Description Offset de la caméra Type Vec2

#### **12.1.3 zoom**

Description Zoom de la caméra Type int

## **12.1.4 entity\_follow**

Description Entité suivie par la caméra Type Entity ou None

# **12.2 EntitySystem**

Cette classe correspond au système d'entité du monde

Voici ses méthodes :

## **12.2.1 get\_entity**

Description Récupère une entité Retourne <Entity|None> : Entité si elle existe ou rien. Paramètre id <int> : Id de l'entité à récupérer

## **12.2.2 get\_all\_entities**

Description Récupère toutes les entités Retourne <Tuple[Entity]> : Liste des entités Paramètres Rien

## **12.2.3 add\_entity**

Description Ajoute une entité au système Retourne <Entity> : Entité ajoutée Paramètre entity <Entity> : Entité à ajouter

Avertissement : Peut retourner une exception : NoObjectError

## **12.2.4 has\_entity**

Description Savoir si une entité est enregistrée Retourne <bool> : Vrai si l'entité existe Paramètre entity <Entity> : Entité

## **12.2.5 remove\_entity**

Description Supprime l'enregistrement d'une entité Retourne Rien Paramètre entity <Entity> : Entité à supprimer

Note : Peut retourner une ValueError

# **12.3 MusicSystem**

Cette classe correspond au système de musique d'un monde

Avertissement : La gestion des .mp3 est un peu bugguée. Si votre mp3 ne fonctionne pas correctement, utilisez une autre extension (exemple : .wav)

Voici ses attributs :

#### **12.3.1 loop**

Description Vrai si la queue est en mode boucle Type boolean

## **12.3.2 volume**

Description Volume du système Type int

Note : Le volume doit être entre 0 et 100 sinon une erreur ValueError est lancée

Voici ses méthodes :

#### **12.3.3 next\_song**

Description Passe à la musique suivante Retourne Rien Paramètre Rien

#### **12.3.4 clear\_queue**

Description Vide la queue Retourne Rien Paramètre Rien

## **12.3.5 play**

Description Lance la musique Retourne Rien Paramètre Rien

Avertissement : Peut retourner une exception : NoObjectError

### **12.3.6 add**

Description Ajoute une musique à la queue Retourne Rien Paramètre file <string> : Chemin vers le fichier de la musique

### **12.3.7 stop**

Description Arrête la musique Retourne Rien Paramètre Rien

#### **12.3.8 pause**

Description Met en pause la musique Retourne Rien Paramètre Rien

## **12.3.9 unpause**

Description Relance la musique Retourne Rien Paramètre Rien

# **12.4 SoundSystem**

Cette classe correspond au système de bruitage du monde Voici ses attributs :

## **12.4.1 volume**

Description Volume du système Type int

Note : Le volume doit être entre 0 et 100 sinon une erreur ValueError est lancée

## **12.4.2 number\_channel**

Description Nombre de son jouable en simultané

Type int

Voici ses méthodes :

### **12.4.3 play**

Description Joue un bruitage Retourne Rien Paramètre file <str> : Chemin vers le son

# **12.5 UISystem**

Cette classe correspond au système d'interface utilisateur du monde Voici ses méthodes :

#### **12.5.1 add\_widget**

Description Ajoute un widget au système Retourne <Widgets> : Widget ajouté Paramètre widget <Widgets> : Widget à ajouter

Note : Widgets fait référence à toutes les classes étant des widgets.

#### **12.5.2 get\_widget**

Description Récupère un widget au système Retourne <Widgets|None> : Widget s'il existe ou rien Paramètre identity <int> : Id du widget à récupérer

### **12.5.3 has\_widget**

Description Savoir si un widget est enregistré Retourne <bool> : Vrai si le Widget existe Paramètre widget <Widgets> : Widget

Note : Widgets fait référence à toutes les classes étant des widgets.

#### **12.5.4 remove\_widget**

Description Supprime l'enregistrement d'un widget Retourne Rien Paramètre widget <Widgets> : Widget à supprimer Note : Widgets fait référence à toutes les classes étant des widgets.

Note : Peut retourner une ValueError

# CHAPITRE 13

## **Components**

Vous trouverez dans cette catégorie toutes les classes et fonctions relatant aux composants d'entité.

# **13.1 AnimComponent**

Cette classe permet de d'animer le sprite de l'entité

## **13.1.1 Constructeur**

Description Crée l'objet AnimComponent

#### Paramètres

- timer <int> : Temps en frames pour changer de sprites
- images <Tuple[string]> : Liste des chemins des sprites

Note : Il est nécessaire d'avoir un SpriteComponent pour ajouter un AnimComponent

Voici ses attributs :

## **13.1.2 time**

Description Temps en frames pour changer de sprites Type int

### **13.1.3 images**

Description Liste des chemins des sprites Type Tuple[string]

## **13.1.4 entity**

Description Entité lié au composant Type entity

Note : L'entité se définit elle même. Elle ne doit pas être modifiée

# **13.2 ControlComponent**

Cette classe permet de contrôler l'entité

## **13.2.1 Constructeur**

Description Crée l'objet ControlComponent

#### Paramètres

— controltype <ControlType> : Type de contrôle

— speed  $\langle$ int $\rangle$  (5) : Vitesse du mouvement

Voici ses attributs :

#### **13.2.2 speed**

Description Vitesse du mouvement Type int

#### **13.2.3 entity**

Description Entité lié au composant Type entity

Note : L'entité se définit elle même. Elle ne doit pas être modifiée

Voici ses méthodes :

#### **13.2.4 set\_control**

Description Définit un controle

Retourne Rien

Paramètres

- control <Controls> : Controle à définir
- key <const> : Touche correspondant au controle

### **13.2.5 get\_control**

Description Récupère un controle Retourne <const> : Touche correspondant au controle Paramètre control <Controls> : Controle à récupérer

# **13.3 LifeComponent**

Cette classe permet de définir une vie à l'entité.

## **13.3.1 Constructeur**

Description Crée l'objet LifeComponent Paramètre maxlife <int> (100) : Vie maximum

Voici ses attributs :

## **13.3.2 life**

Description Vie actuelle Type int

Note : life est compris entre 0 et maxlife. Si la valeur est inférieur à 0 alors life = 0. Si la valeur est supérieur à maxlife alors life  $=$  maxlife.

## **13.3.3 maxlife**

Description Vie maximum Type int

## **13.3.4 entity**

Description Entité lié au composant Type entity

Note : L'entité se définit elle même. Elle ne doit pas être modifiée

# **13.4 MoveComponent**

Cette classe permet de faire bouger automatiquement une entité

## **13.4.1 Constructeur**

Description Crée l'objet MoveComponent

#### Paramètres

— direction <Vec2> : Direction du mouvement

Voici ses attributs :

## **13.4.2 direction**

Description Vecteur direction du mouvement Type Vec2

#### **13.4.3 entity**

Description Entité lié au composant Type entity

Note : L'entité se définit elle même. Elle ne doit pas être modifiée

# **13.5 PhysicsComponent**

Cette classe permet de définir une physique à l'entité

## **13.5.1 Constructeur**

Description Crée l'objet PhysicsComponent

#### Paramètres

- affectbygravity <bool> (True) : Affecté par la gravité ou non
- gravity\_force  $\langle \sin \rangle$  (5) : Puissance de la gravité

Voici ses attributs :

## **13.5.2 gravity**

Description Force de la gravité appliqué Type int

#### **13.5.3 callback**

Description Fonction a appelé lors d'une collision Type Function

Note : La fonction doit avec deux arguments : l'objet avec lequel il a eu collision et les informations de la collision

Note : Les informations de la cause sont représentées par une classe ayant comme attributs : - La cause de la collision (cause) - Le coté de la collision (cote)

#### **13.5.4 entity**

Description Entité lié au composant Type entity

Note : L'entité se définit elle même. Elle ne doit pas être modifiée

## **13.6 PositionComponent**

Cette classe permet de définir une position à l'entité

#### **13.6.1 Constructeur**

Description Crée l'objet PositionComponent

#### Paramètres

- position <Vec2> : Position de l'entité
- offset <Vec2> (Vec2()) : Offset de l'entité

Note : L'offset n'est utile que dans le cas d'entité attachée à une autre entité.

Voici ses attributs :

#### **13.6.2 position**

Description Position de l'entité

Type Vec2

#### **13.6.3 entity**

Description Entité lié au composant Type entity

Note : L'entité se définit elle même. Elle ne doit pas être modifiée

# **13.7 SpriteComponent**

Cette classe permet de définir un sprite à l'entité

Avertissement : Non compatible avec le TextComponent

## **13.7.1 Constructeur**

Description Crée l'objet SpriteComponent

#### Paramètres

- image <string> : Chemin vers le sprite
- scale <integer> (1) : « Zoom » sur le sprite
- rotation <integer> (0) : Rotation du sprite

Avertissement : Peut retourner une exception : CompatibilityError

Voici ses attibuts :

## **13.7.2 scale**

Description Scale du composant Type int

## **13.7.3 size**

Description Taille du sprite Type Tuple[int, int] ou Vec2

Note : Size utilise un Vec2 pour se définir mais retourne un Tuple

## **13.7.4 rotation**

Description Rotation du sprite Type int

#### **13.7.5 sprite**

Description Chemin vers le sprite Type string

## **13.7.6 entity**

Description Entité lié au composant Type entity

Note : L'entité se définit elle même. Elle ne doit pas être modifiée

# **13.8 TextComponent**

Cette classe permet de définir un texte à l'entité

Avertissement : Non compatible avec le SpriteComponent

## **13.8.1 Constructeur**

Description Crée l'objet TextComponent

#### Paramètres

- texte <string> : Texte à afficher
- color <Color> (Color()) : Couleur du texte
- font <Font> (Font()) : Police du texte
- background <Color|None> (None) : Couleur de fond
- scale  $\langle$ int $\rangle$  (1) : Scale du composant

Note : Si background est à None la couleur sera transparente.

Avertissement : Peut retourner une exception : CompatibilityError

Voici ses attributs :

### **13.8.2 scale**

Description Scale du composant Type int

## **13.8.3 background**

Description Couleur de fond Type None ou Color

## **13.8.4 color**

Description Couleur du texte Type Color

## **13.8.5 font**

Description Police du texte Type Font

## **13.8.6 text**

Description Texte à afficher Type string

## **13.8.7 rendered\_size**

Description Taille du texte rendu Type Tuple[int, int]

Note : La taille du texte rendu ne peut et ne doit pas être modifiée

## **13.8.8 entity**

Description Entité lié au composant Type entity

Note : L'entité se définit elle même. Elle ne doit pas être modifiée

# CHAPITRE 14

# **Widgets**

Vous trouverez dans cette catégorie toutes les classes et fonctions relatant aux widgets.

# **14.1 Entry**

Cette classe permet de demander du texte à l'utilisateur. Elle a les mêmes attributs et fonctions que Widget. Mais elle ajoute aussi les suivants.

## **14.1.1 Constructeur**

Description Crée l'objet Entry

#### Paramètres

- position <Vec2> : Position du widget
- width <int> (200) : Largeur du widget
- image <None|string> (None) : Image du widget
- color <None|Color> (Colors.BLACK.value) : Couleur du texte
- font <None|Font> (Font()) : Police du texte

Note : Si l'image vaut None, le widget utilisera deux rectangles colorés comme image

Voici ses attributs :

## **14.1.2 text**

Description Text entré dans le widget Type string

#### **14.1.3 sprite**

Description Image de l'Entry Type None ou string

#### **14.1.4 width**

Description Largeur de l'Entry Type int

# **14.2 Button**

Cette classe permet de d'afficher un bouton.

Elle a les mêmes attributs et fonctions que Widget. Mais elle ajoute aussi les suivants.

## **14.2.1 Constructeur**

Description Crée l'objet Button

#### Paramètres

- position <Vec2> : Position du widget
- text <string> : Texte sur le bouton
- command <None|Function> (None) : Fonction lancé à l'appui du bouton
- size <None|Tuple[int, int]> ([100, 40]) : Taille du bouton
- image <Nonelstring> (None) : Image du bouton

Note : Si l'image n'est pas spécifié, le bouton aura un rectangle gris comme fond.

Voici ses attributs :

## **14.2.2 sprite**

Description Image du bouton Type None ou string

## **14.2.3 size**

Description Taille du bouton Type Tuple[int, int]

## **14.2.4 command**

Description Fonction lancé à l'appui du bouton Type None ou Function

# **14.3 Label**

Cette classe permet d'afficher un texte.

Elle a les mêmes attributs et fonctions que Widget. Mais elle ajoute aussi les suivants.

## **14.3.1 Constructeur**

Description Crée l'objet Label

#### Paramètres

- position <Vec2> : Position du widget
- texte <string> : Texte à afficher
- color <Color> (Color()) : Couleur du texte
- font <Font> (Font()) : Police du texte
- background <Color|None> (None) : Couleur de fond

Note : Si background est à None la couleur sera transparente.

Voici ses attributs :

## **14.3.2 background**

Description Couleur de fond Type None ou Color

#### **14.3.3 color**

Description Couleur du texte Type Color

## **14.3.4 font**

Description Police du texte Type Font

#### **14.3.5 text**

Description Texte à afficher Type string

# **14.4 Image**

Cette classe permet d'afficher une image.

Elle a les mêmes attributs et fonctions que Widget. Mais elle ajoute aussi les suivants.

## **14.4.1 Constructeur**

Description Crée l'objet Image

#### Paramètres

- position <Vec2> : Position du widget
- sprite <string> : Chemin vers l'image
- size <None|Tuple[int, int]> (None) : Taille de l'image

Note : Si size vaut None, l'image ne sera pas redimensionnée.

Voici ses attributs :

#### **14.4.2 size**

Description Taille de l'image Type Tuple[int, int]

#### **14.4.3 sprite**

Description Chemin vers l'image Type string

# **14.5 Widget**

Cette classe sert de base à tous les autres widgets. Elle ne doit pas être utilisée en l'état.

Note : Le constructeur n'est pas listé vu qu'il ne doit pas être utilisé directement.

Voici ses attributs :

## **14.5.1 identity**

Description Id du widget Type int

Note : Le système définit l'id lui même. Elle ne doit pas être changée.

## **14.5.2 system**

Description Système gérant le widget Type UISystem

Note : Le système se définit lui même. Il ne doit pas être changé.

## **14.5.3 position**

Description Position du widget Type Vec2

Voici ses méthodes :

## **14.5.4 is\_show**

Description Permet de savoir si le widget est affiché Retourne <boolean> : Vrai si le widget est affiché, sinon faux Paramètre Rien

## **14.5.5 show**

Description Affiche un widget Retourne Rien Paramètre Rien

## **14.5.6 hide**

Description Cache un widget Retourne Rien Paramètre Rien

# CHAPITRE 15

# **Network**

Vous trouverez dans cette catégorie toutes les classes et fonctions relatant aux network.

# **15.1 NetworkManager**

Cette classe permet de gérer le network de PyEngine

## **15.1.1 Constructeur**

Description Crée l'objet NetworkManager Paramètres Aucun

Voici ses attibuts :

## **15.1.2 client**

Description Client du jeu Type Client

Note : Pour le définir, il faut utiliser la méthode create\_client

## **15.1.3 server**

Description Serveur du jeu Type Server

Note : Pour le définir, il faut utiliser la méthode create\_server

Voici ses méthodes :

## **15.1.4 create\_client**

Description Créer le client du jeu

Retourne Rien

#### Paramètres

- ip <string> : IP du Serveur où se connecter
- port <string> : Port du Serveur où se connecter
- callback <function> : Fonction appelé lors de la reception d'un packet

Note : La fonction callback doit avoir comme arguments : - Le type du packet - L'id de l'auteur du packet - Le message du packet

## **15.1.5 create\_server**

Description Créer le serveur du jeu Retourne Rien Paramètres — port <string> : Port du Serveur

## **15.1.6 stop\_client**

Description Arrête le client du jeu Retourne Rien Paramètres Rien

#### **15.1.7 stop\_server**

Description Arrête le serveur du jeu Retourne Rien Paramètres Rien

# **15.2 Packet**

Cette classe représente un message transitant sur le network

### **15.2.1 Constructeur**

Description Crée l'objet Packet

#### Paramètres

- type <str> (None) : Type du packet
- author <int> (None) : Id de l'auteur du packet
- message <str> (None) : Message du Packet

Note : Cette classe ne doit être utiliser que pour envoyer des messages au serveur ou aux clients.

## **15.3 Client**

Cette classe représente le client de PyEngine

Avertissement : Cette classe doit être construite via le NetworkManager.

Voici ses méthodes :

#### **15.3.1 stop**

Description Arrête le client Retourne Rien Paramètres Rien

Avertissement : Il faut privilégier la fonction stop\_client du NetworkManager.

#### **15.3.2 send**

Description Envois un message au serveur Retourne Rien Paramètre packet <Packet> : Packet représentant le message

Note : Sans modification, le serveur se contentera de renvoyer le packet à tous les autres clients

# **15.4 Server**

Cette classe représente le serveur de PyEngine

Avertissement : Cette classe doit être construite via le NetworkManager.

Voici ses méthodes :

## **15.4.1 stop**

Description Arrête le serveur Retourne Rien Paramètres Rien

Avertissement : Il faut privilégier la fonction stop\_server du NetworkManager.

### **15.4.2 sendto**

Description Envois un message à un client

Retourne Rien

#### Paramètres

- nb <int> : ID du client à qui envoyer le message
- packet <Packet> : Packet représentant le message

## **15.4.3 sendall**

Description Envois un message à tous les clients sauf à l'auteur

#### Retourne Rien

#### Paramètres

— packet <Packet> : Packet représentant le message

# CHAPITRE 16

# Utils

Vous trouverez dans cette catégorie toutes les classes et fonctions relatant aux utilitaires.

# **16.1 Loggers**

Ce fichier n'est pas une classe mais un regoupement de fonctions. Voici ses fonctions :

## **16.1.1 clamp**

Description Force une valeur à être dans un interval

Retourne <int> : Valeur finale

Paramètres

- val <int> : Valeur de base
- mini <int> : Valeur minimale
- maxi <int> : Valeur maximale

# **16.2 Color**

Cette classe permet de symboliser une couleur

## **16.2.1 Constructeur**

Description Crée l'objet Color

Paramètres

 $-$  r <int> (255) : Rouge

 $-$  g  $\lt$ int $>$  (255) : Vert

 $-$  b  $\langle$ int $>$  (255) : Bleu

Voici ses méthodes :

## **16.2.2 get**

Description Retourne la couleur en tuple Retourne <Tuple[int, int, int]> Paramètre Rien

## **16.2.3 set**

Description Permet de définir une couleur Retourne <Color> Paramètre color <Color>

## **16.2.4 to\_hex**

Description Retourne la couleur en hexadécimal Retourne <string> Paramètre Rien

## **16.2.5 from\_hex**

Description Définit la couleur à partir de l'hexadécimal Retourne Rien Paramètre <string>

## **16.2.6 darker**

Description Retourne un couleur plus foncé Retourne <Color> Paramètre Rien

## **16.2.7 lighter**

Description Retourne une couleur plus clair Retourne <Color> Paramètre Rien

## **16.2.8 \_\_add\_\_**

Description Correspond à l'addition Retourne <Color> Paramètre <Color>

## 16.2.9 **sub**

Description Correspond à la soustraction Retourne <Color> Paramètre <Color>

## **16.2.10 \_\_repr\_\_**

Description Correspond à la représentation en string Retourne <string> Paramètre Rien

## **16.2.11 \_\_eq\_\_**

Description Correspond à la comparaison "==" Retourne <br/> <br/> <br/> <br/> <br/> <br/> <br/> <br/> <br/> <br/> <br/> <br/> <br/> <br/> <br/> <br/> <br/> <br/> <br/> <br/> <br/> <br/> <br/> <br/> <br/> <br/> <br/> <br/> <br/> <br/> <br/> <br/> <br/> <br/> <br/> <br Paramètre <Color>

# **16.3 Config**

Cette classe permet de symboliser un ficher de config

## **16.3.1 Constructeur**

Description Crée l'objet Config Paramètre file <string> : Chemin vers le fichier config

Note : Si le fichier n'existe pas, il faudra utiliser la méthode create pour le créer

Voici son attribut :

## **16.3.2 file**

Description Chemin du fichier config Type string

Voici ses méthodes :

#### **16.3.3 get**

Description Retourne la valeur de la config Retourne <Any> : Valeur de la config Paramètre key <string> : Clé de la valeur

## **16.3.4 set**

Description Définit une valeur de la config

Retourne Rien

#### Paramètres

- key <string> : Clé de la valeur
- value <Any> : Valeur

#### **16.3.5 save**

Description Sauvegarde la config Retourne Rien Paramètres Rien

## **16.3.6 create**

Description Crée la config Retourne Rien Paramètre dic <Dict> : Dictionnaire représentant la config

# **16.4 Font**

Cette classe permet de symboliser une police d'écriture

## **16.4.1 Constructeur**

Description Crée l'objet Font

#### Paramètres

- name <string> (« Arial ») : Nom de la police
- size  $\sin(15)$ : Taille de la police
- bold <boolean> (False) : Vrai si la police est en gras
- italic <boolean> (False) : Vrai si la police est en italique

Voici ses attributs :

#### **16.4.2 name**

Description Nom de la police Type string

## **16.4.3 size**

Description Taille de la police Type int

## **16.4.4 bold**

Description Vrai si la police est en gras Type boolean

## **16.4.5 italic**

Description Vrai si la police est en italique Type boolean

Voici ses méthodes :

## **16.4.6 \_\_repr\_\_**

Description Correspond à la représentation en string Retourne <string> Paramètre Rien

# **16.4.7 \_\_eq\_\_**

Description Correspond à la comparaison "==" Retourne <br/> <br/> <br/> <br/> <br/> <br/> <br/> <br/> <br/> <br/> <br/> <br/> <br/> <br/> <br/> <br/> <br/> <br/> <br/> <br/> <br/> <br/> <br/> <br/> <br/> <br/> <br/> <br/> <br/> <br/> <br/> <br/> <br/> <br/> <br/> <br Paramètre <Font>

# **16.5 Lang**

Cette classe permet de symboliser un ficher de language

## **16.5.1 Constructeur**

Description Crée l'objet Lang Paramètre file <string> : Chemin vers le fichier config

Avertissement : Si le fichier n'existe pas, il retourne une ValueError

Voici son attribut :

## **16.5.2 file**

Description Chemin du fichier lang Type string

Voici ses méthodes :

## **16.5.3 get\_translate**

Description Retourne la traduction à partir de la clé

Retourne <string> : Traduction

#### Paramètres

- key <string> : Clé de la traduction
- default <string> : Traduction par défaut

Note : Cette fonction retournera la traduction par défaut si la clé n'existe pas dans le fichier.

# **16.6 Loggers**

Cette classe permet de symboliser les loggers du jeu

Avertissement : Cette classe ne doit pas être construite. Une variable nommé « loggers » est déjà disponible.

Voici ses méthodes :

## **16.6.1 create\_logger**

Description Créer un logger

Retourne <Logger> : Logger créé

Paramètres

- name <string> : Nom du logger à créer
- file <string> (None) [Chemin du fichier si le] logger doit enregistrer les logs
- stream <br/> <br/>**Sool>** (False) [Vrai si le logger doit] afficher les logs dans la console

#### **16.6.2 get\_logger**

Description Récupère un logger Retourne <Logger> : Logger Paramètre name <string> : Nom du Logger

Avertissement : Si le logger n'existe pas, il retourne une KeyError

## **16.6.3 get\_all**

Description Récupère tous les loggers Retourne <Tuple[Logger]> : Tous les loggers Paramètres Rien

## **16.6.4 to\_all**

Description Envoie un message à tous les loggers

Retourne Rien

#### Paramètres

- action <string> : Urgence du message
- message <string> : Message à envoyer

Note : Les actions sont « debug », « info », « critical », « warning » et « error »

## **16.7 Vec2**

Cette classe permet de symboliser un vecteur de dimention 2

## **16.7.1 Constructeur**

Description Crée l'objet Vec2

Paramètres

 $- x$  <int> (0) : Coordonnée X

— y <int> (0) : Coordonnée Y

Voici ses attributs :

## **16.7.2 coords**

Description Coordonnées du vecteur Type Tuple[int, int]

## **16.7.3 length**

Description Longueur du vecteur Type int

Note : Length n'a pas de setter, vous ne pouvez pas la définir. Cependant, elle est modifié par les coordonnées.

Voici ses méthodes :

## **16.7.4 normalized**

Description Retourne le vecteur normalisé Retourne <Vec2> Paramètres Rien

## **16.7.5 \_\_add\_\_**

Description Correspond à l'addition Retourne <Vec2> Paramètre <Vec2lint>

## **16.7.6 \_\_sub\_\_**

Description Correspond à la soustraction Retourne <Vec2> Paramètre <Vec2lint>

## **16.7.7 \_\_mul\_\_**

Description Correspond à la multiplication Retourne <Vec2> Paramètre <Vec2lint>

## **16.7.8 \_\_repr\_\_**

Description Correspond à la représentation en string Retourne <string> Paramètre Rien

## **16.7.9 \_\_eq\_\_**

Description Correspond à la comparaison "==" Retourne <br/> <br/> <br/> <br/> <br/> <br/> <br/> <br/> <br/> <br/> <br/> <br/> <br/> <br/> <br/> <br/> <br/> <br/> <br/> <br/> <br/> <br/> <br/> <br/> <br/> <br/> <br/> <br/> <br/> <br/> <br/> <br/> <br/> <br/> <br/> <br Paramètre <Vec2>

## **16.7.10 \_\_neg\_\_**

Description Correspond à la négation Retourne <Vec2> Paramètre Rien